## Secure Plan Member Website Registration / Login

To create a WCT account for secure access to your Plan information, follow the steps below:

- 1. Visit www.wctpension.org.
- 2. Select "Login / Register" from the Plan's website homepage.
- 3. For new users, click on the "Register" button.

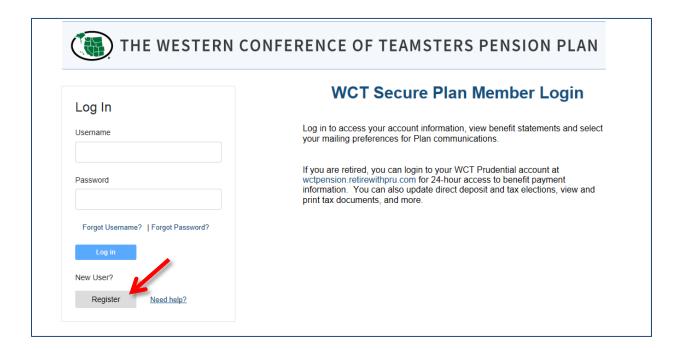

**4.** Verify your identity by providing your Social Security Number and your Date of Birth.

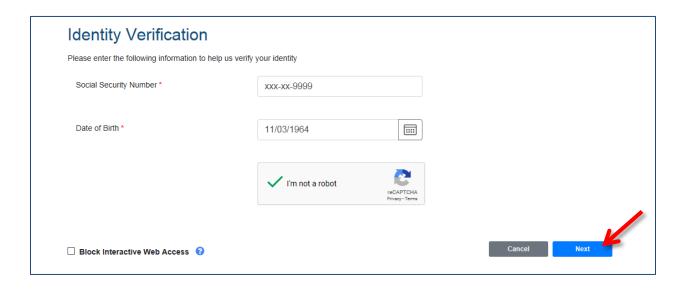

5. Create a username and password you'll use to access your online account.

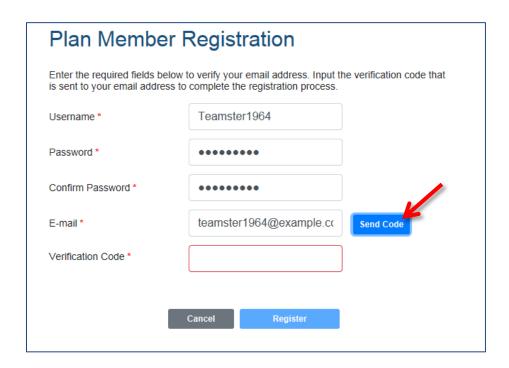

**6.** Confirm your email address by entering a one-time security code within 10 minutes of receiving it in order to help keep your personal information safe.

**Note**: If you do not receive a verification code in your email after clicking on "Send Code", check to make sure that the email address that you entered is accurate and check your spam/junk email folder.

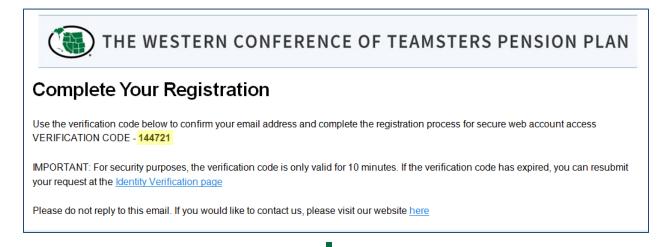

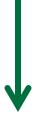

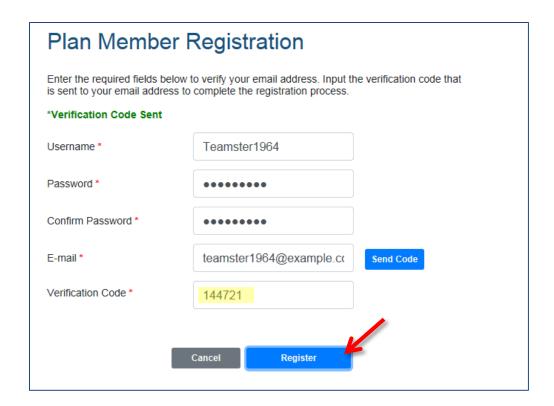

7. Log in using the username and password created to access your account information.

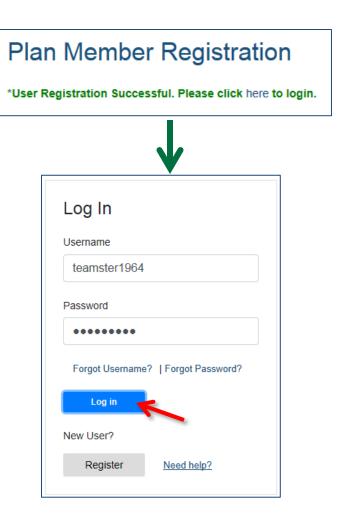